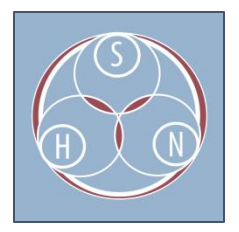

# DVD CONVERSION IN 3 EASY STEPS

#### INTRODUCTION

Digital Versatile Discs (DVDs) have been a popular format for storing and sharing video since the mid-1990s. By now (2015), most archival institutions have acquired at least small quantities of DVDs. Unfortunately, DVDs are a poor preservation format and the VOB video files often found on DVDs are not the best for sharing online since most media players will not be able to read them without access to all the files on the disc. There are programs that will rip video directly from DVDs to your computer, but not all will preserve the title and track information that can provide valuable contextual information to the individual videos. The following instructions provide one method for migrating DVDs to a server without software, provided the DVDs are not encrypted, furthermore, this method is archivally sound.

### STEP 1: Treat the DVD like any other data disk and transfer the files directly to a server maintaining the existing file structure.

A DVD, just like any floppy disk or hard drive, is storage device that contains digital files stored in a set of directories (see below). The main difference is how one goes about accessing the information on a DVD.

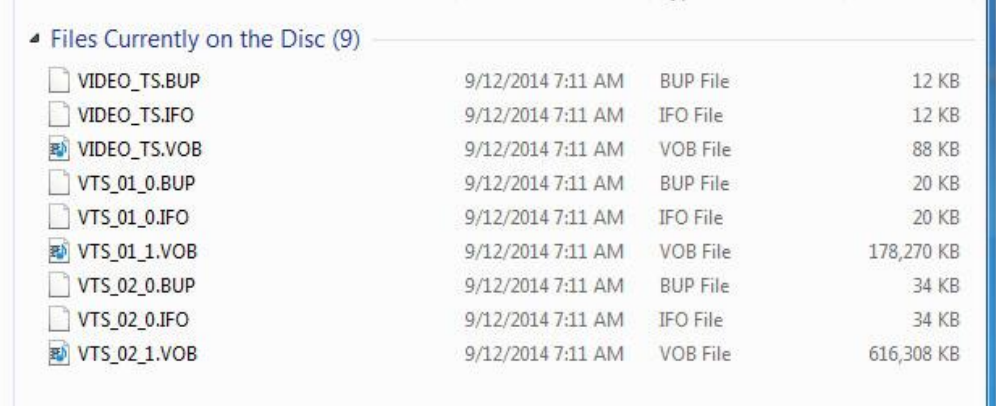

**TYPICAL SET OF DVD VIDEO FILES**

## STEP 2: Create metadata about the DVD based on information contained in the DVD menu and title screen.

Eventually, DVDs will become an obsolete technology and we will lose the ability to access this information, since the wrappers and files DVDs use to relate different video files are unique to the technology. Maintaining this information in a text file (a human readable format) will allow one to understand the original relationships between the video files.

If you want to create DVD copies to share, simply burn this directory onto a writable DVD.

#### STEP 3: Copy the directory structure and convert the VOB files to MPEGs.

Steps 1 and 2 solve the preservation problem with DVDs, provided the files are properly maintained. To share individual video files from the DVD, one needs to convert the VOB files to a more versatile format. The good news is that VOB files may be converted to MPEG2 files simply by renaming the extension. For example, a file named VTS 02 1.VOB may be converted to an MPEG2 by changing the .VOB extension to .MPG. The reason why this works is because VOB files are MPEG2 files with a little information wrapped around it. When you rename the file, the file will no longer be accessible through the DVD menu, however, it will play independently on most any media player. Depending upon the size of the resulting MPEG, the file may need to be shrunk further in order to share it through online media sharing sites.

That's it, three easy steps for migrating DVDs to a better preservation and sharing media. Given the storage space and appropriate intellectual property rights, there's no reason why you can't begin to transfer video DVDs.